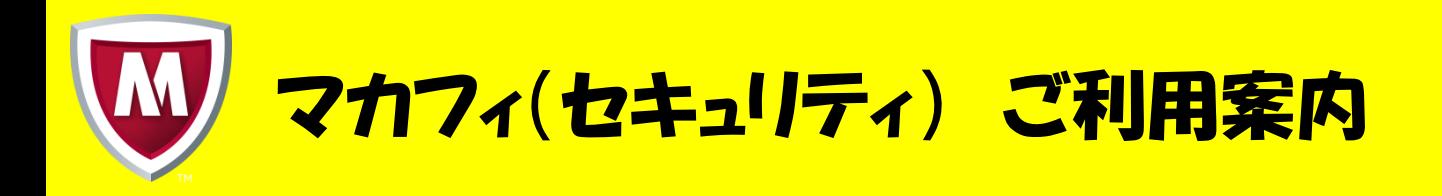

## 利用方法について

①「マイアカウント」のURLへアクセスをします。

※モバイルクン光のサイトからも「マイアカウント」へアクセスすることができま す。

《マイアカウントURL》

https://home.mcafee.com/Secure/Protected/Login.aspx?affid=1340

《モバイルクン光サイトからのアクセス方法》

1、モバイルクン光のサイトの 料金ページをご確認ください。

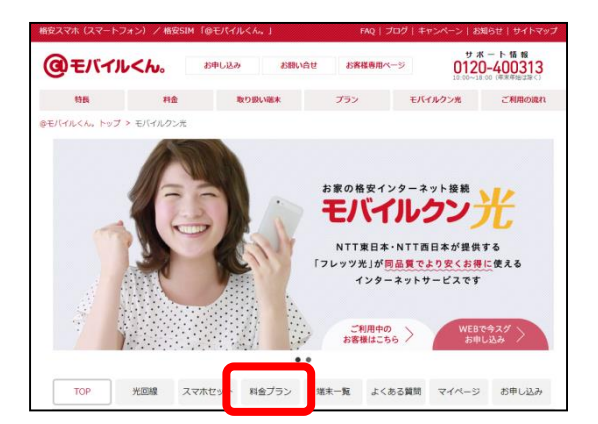

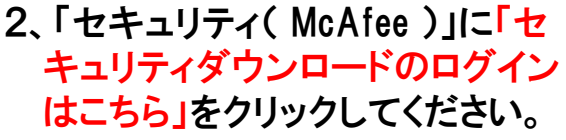

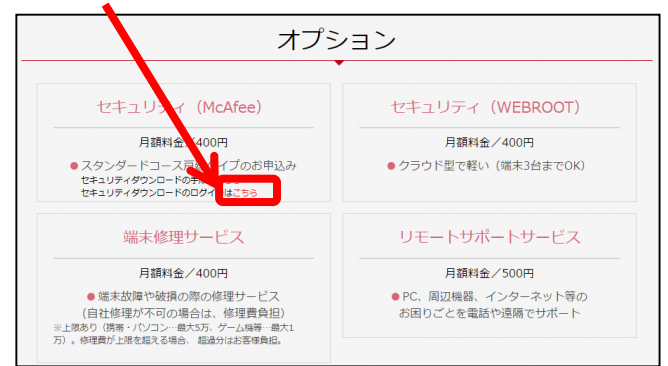

②「各種IDのセキュリティサービスをお申込の方」に記載の「ID」をメールアドレスの 欄に、「パスワード」をパスワードの欄に入力し、ログインをクリックしてください。

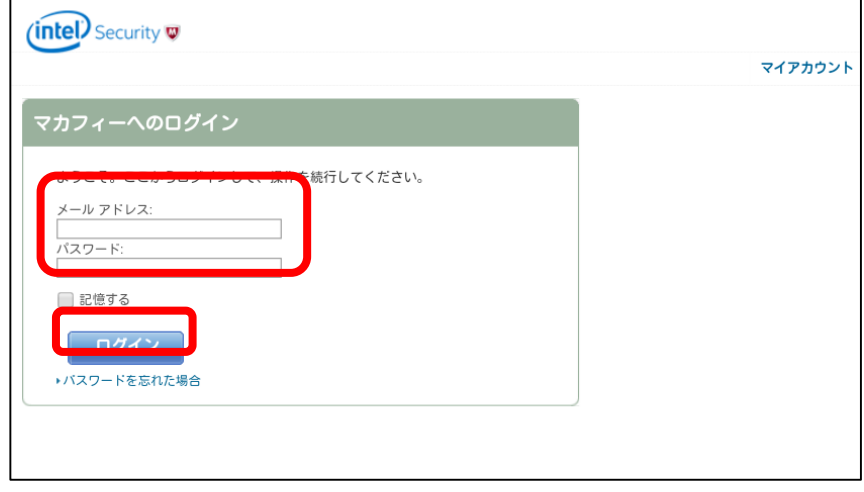

③デバイスに応じた方法でインストールが開始されます。

## 【サービス概要】 Windows用McAfee Internet Security、Mac OS用McAfee Internet Security for Mac、 Android用McAfee Internet Securityの3つのサービスが利用できるセキュリティサービスです。 【利用可能デバイス数】 1ライセンスにつき3台 【対応デバイス】 パソコン、タブレット、スマートフォン 【動作環境】  $\bullet$  OS ・ Windows Windows10(32ビット/64ビット) Windows8.1(32ビット/64ビット) Windows 8(32ビット/64ビット) Windows7(32ビット/64ビット) ・Mac Mac OS X 10.12以降(CPUはインテル®プロセッサーに対応) ・Android Android 4.2、4.3、4.4、5.0、5.1、6.0、7.0、7.1、8.0、9.0 ・iOS

iOS 10.0以降

※Android OS 4.4以降のデバイスでは、メッセージングアプリとしてHangoutsがプリインストー ルされているため、SMS経由でのセキュアコマンド。SMSによる脅威駆除、SMSフィルタリングは 使用できません。

## ●ブラウザー

Internet Exploer 9.0以降/Firefox/Google Chrome/Safari(Mac OSのみ)

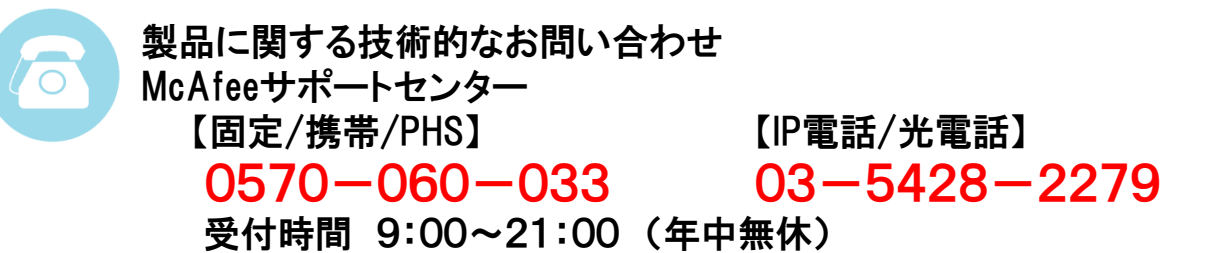

モバイルクンカスタマーセンター 0120-400-313 受付時間 10:00~18:00